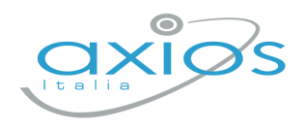

Guida Rapida

31 agosto 2023

## **Generazione QRCode per badge Timbrature Web**

Visualizzazione ed utilizzo del qrcode per le timbrature con AxiosPad: il lettore AxiosPad permette di timbrare entrata/uscita direttamente dal qrcode sul smartphone oppure stampato.

Legenda pulsanti

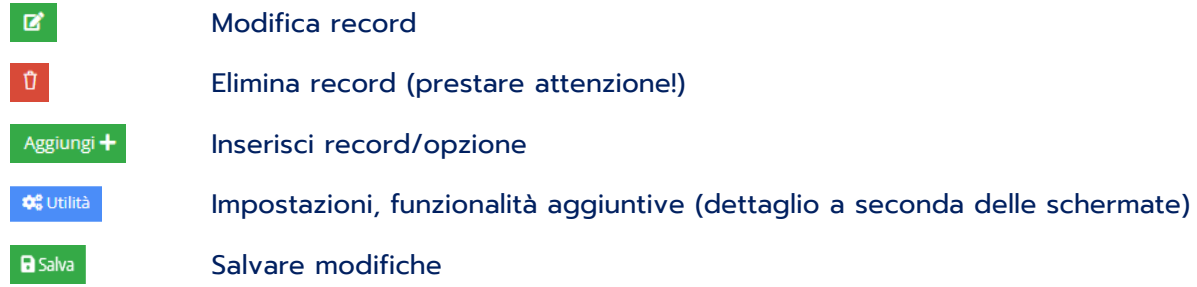

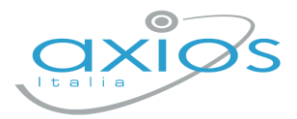

## **Visualizzazione QrCode**

Ogni dipendente accede a Scuola Digitale Axios<https://scuoladigitale.axioscloud.it/> con le proprie credenziali fornite dalla segreteria (le stesse in uso per Sportello digitale):

in alto a destra, cliccare sul proprio Nome per aprire il sottomenù e selezionare PROFILO

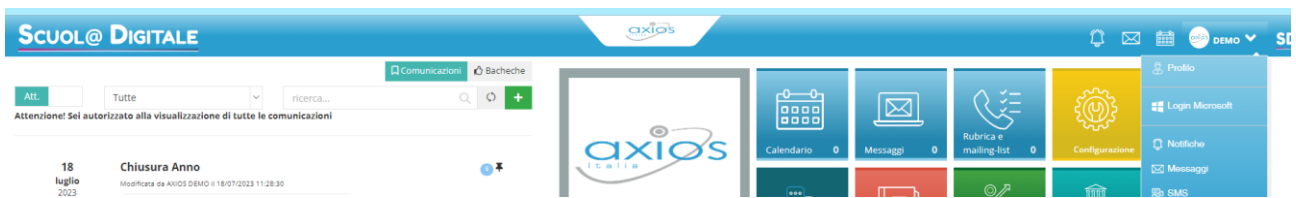

Immediatamente, a fianco dei propri riferimenti, compare il qrcode in questione.

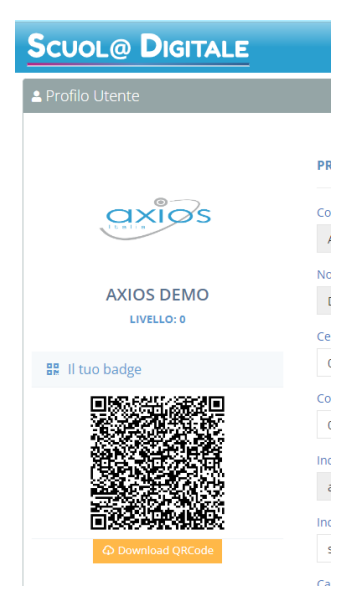

È possibile utilizzarlo direttamente da questa schermata oppure per comodità, effettuare il download dall'apposito pulsante e salvare il file sullo smartphone o addirittura stamparlo cartaceo.

Il qrcode è sempre a disposizione, in caso di perdita di una copia, si può scaricare nuovamente con le stesse indicazioni.

## **Utilizzo del QrCode**

Per effettuare una timbrature, posizionarsi davanti al lettore Axiospad e selezionare la tipologia di accesso (ENTRATA/USCITA), posizionare il qrcode davanti alla fotocamere per inquadrarlo e attendere la conferma di timbratura.